## **RMX Card Software Recovery Procedure**

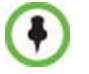

This procedure is only valid for the MPM/MPM+ & RTM IP/RTM IP 4000 cards.

On the RMX 2000/4000 the user is able to implement a card software recovery using default board settings on the RTM-IP/RTM-IP 4000 and MPM/MPM+ boards.

Before starting the recovery procedure, do the following:

- Backup the RMX configuration using the *Software Management / Backup Configuration* option from the RMX *Administration* menu.
- Open the *Hardware Monitor* and confirm that all the cards are monitored.
- On the USB key, verify that the LanConfigUtility.exe and Lan.cfg (standard configuration files) are present.

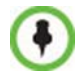

You must read the procedure defined below carefully and patiently. Follow each step and ensure that you are facing the rear of the RMX system prior to attempting to initiate a board software recovery procedure.

## **To initiate a Card Software Recovery Procedure:**

- **1** Turn **OFF** the RMX 2000/4000 using the ON/OFF button on the RMX 2000/4000 (AC systems) or both Circuit Breakers on an RMX 4000 DC system.
- **2** Insert a disk-on-key with the MCU's current IP configuration into the RMX's USB slot in the back of the RTM IP/RTM IP 4000.

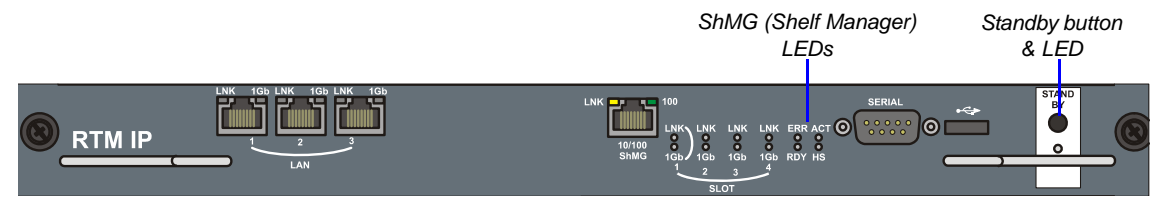

*Figure 5-1 RMX 2000 RTM IP Rear Panel* 

## *ShMG (Shelf Manager) LEDs Standby button & LED*

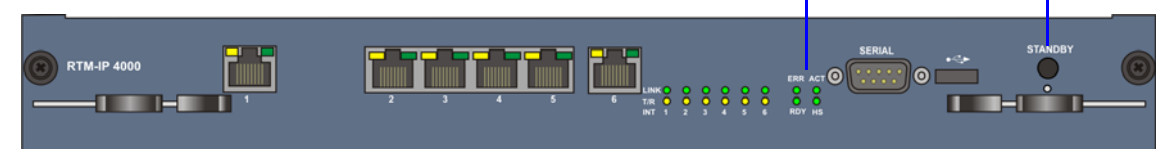

## *Figure 5-2 RMX 4000 RTM-IP 4000 Rear Panel*

**3** On either the RTM IP (RMX2000) or RTM-IP 4000 (RMX4000) board, press and hold down the *Standby* button while turning **ON** the RMX system. The Shelf Manager LEDs (ERR, RDY, ACT) turn *ON* and flicker rapidly. When the Shelf Manager LEDs begin to flash at a slower rate, wait 5 seconds before releasing the *Standby* button.

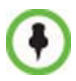

When the Shelf Manager LED's flicker slowly the card software recovery procedure has been initiated. This procedure can last up to 20-25 minutes.

- **4** Ping the RMX IP address and when ping is received, then connect to the *Hardware Monitor* and confirm that the cards *Status* are in a **Resetting** mode.
	- **a** During the MPM/MPM+ card's recovery the LEDs (ERR, RDY, ACT) on the MPM/MPM+ card flash.
	- **b** The MPM/MPM+ cards LED's will stop to flash and then resume flashing.
	- **c** When the RDY LED turns on Green on the MPM/MPM+, the three MPM/MPM+ LED's stop flashing.
- **5** When the card software recovery procedure is completed the RMX automatically resets.
- **6** Verify that green *RDY* LEDs on the RTM-IP/RTM-IP 4000 cards and CNTL module turn **ON**.
- **7** Remove the disk-on-key from the RMX.